# How to Create Sales Presentations

with CoverPage<sup>™</sup>

Go for EASY PLAN and use CoverPage Viewer as your sales and presentation tool. You can prepare your projects for your clients and simply showcase. It's the instant way how to deliver your projects to iPad and distribute it worldwide. Use White labeling and turn CoverPage Viewer into your ultimate sales tool.

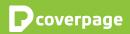

#### How to start

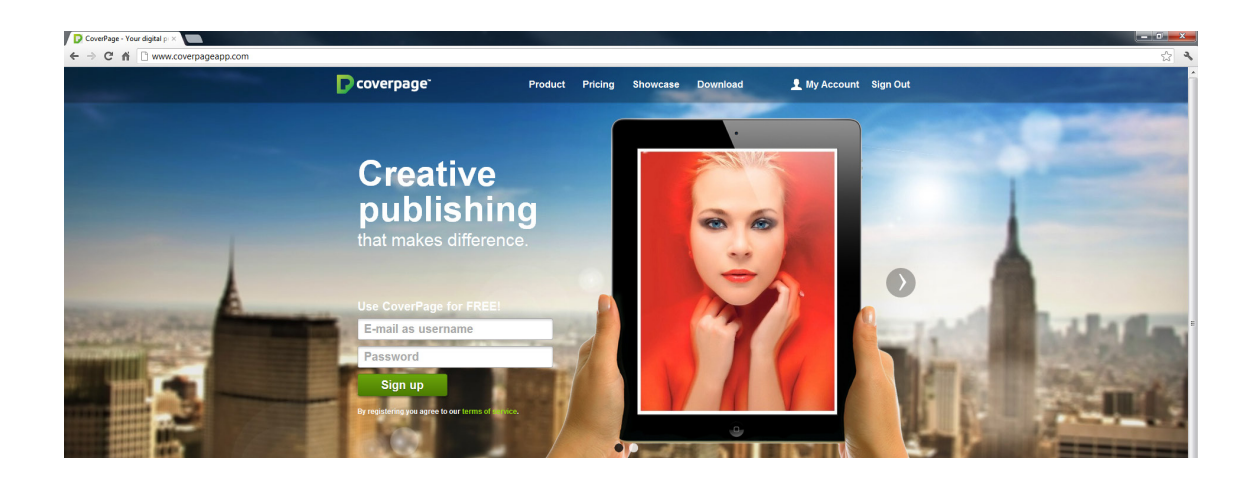

| Where do I start?                                                   | 1. Sign up and purchase for EASY plan on<br><u>www.coverpageapp.com/en/pricing</u>                                                                                                    |
|---------------------------------------------------------------------|----------------------------------------------------------------------------------------------------|
|                                                                     | <ol><li>Download and Install CoverPage Publisher (your desktop<br/>authoring tool)</li></ol>                                                                                                    |
|                                                                     | <ol> <li>Download <u>CoverPage Viewer</u> from App Store to review your<br/>projects</li> </ol>                                                                                                    |
|                                                                     | 4. Publish your project into CoverPage Viewer                                                                                                    |
| In case of own<br>Custom Branded<br>Viewer or White label<br>Viewer | <ul> <li>5. Prepare and provide <u>resources for your App</u><br/>(<u>www.coverpageapp.com/en/support</u>)</li> <li>6. Enroll for <u>Apple Developer Account</u></li> <li>7. Submit your App Build to App Store</li> </ul> |

## **Preparing your content**

| PSD<br>PDF                                        |                                                                                                    |
|---------------------------------------------------|----------------------------------------------------------------------------------------------------|
| How to prepare                                    |                                                                                                    |
| layout                                            | <ul> <li>Create your catalogue layout using the tool you prefer, such<br/>as Adobe InDesign, Photoshop, QuarkXPress or even Apple<br/>iBook Author</li> </ul>                                        |
|                                                   | <ul> <li>Export as PDF, JPEGs/ PNGs or use CoverPage InDesign<br/>export plugin</li> </ul>                                                                                                    |
|                                                   | Import layout resources into CoverPage Publisher                                                                                                    |
| How to create<br>interactive content              | <ul> <li>Create project in CoverPage Publisher for iPad2 or retina<br/>iPad3 layout</li> <li>Import layout resources</li> </ul>                                                                      |
|                                                   | <ul> <li>Use interactive and multimedia tools to add extra content</li> </ul>                                                                                                    |
| How to publish<br>and distribute<br>via App Store | <ul> <li>Switch into "Publish section" in CoverPage Publisher and<br/>setup your publishing parameters</li> <li>Press "Publish" button to deliver content into your<br/>CoverPage account</li> </ul> |
|                                                   | See your published project in CoverPage Viewer                                                                                                    |
|                                                   | Create Users – Viewers in your CoverPage Web Account                                                                                                    |
|                                                   | <ul> <li>Link your projects with Viewers in your CoverPage Web<br/>Account</li> </ul>                                                                                                    |
|                                                   | Provide the unique access data to specific clients - Viewer                                                                                                    |

How to have my own Branded Viewer or White label

- Send us all necessary information (graphics and text resources) for delivering your App to Apple
- If you have your own Apple Dev Account, we build App binary file you can download
- If you don't have an Apple Developer account we are happy to assist you with its submission.
- Wait until your App is approved by Apple and simply let your clients know where they can find your Branded Viewer App (use links, App Store badges, etc.)

### **Frequently asked questions**

| What can I get with<br>EASY PLAN? | <ul> <li>Access to CoverPage Web Account</li> <li>CoverPage Publisher - desktop Authoring tool you can use<br/>for creating and enhancing your digital projects</li> </ul>                  |
|-----------------------------------|----------------------------------------------------------------------------------------------------|
|                                   | <ul> <li>CoverPage Simulator to preview your non-published project<br/>in Publisher</li> </ul>                                                                                              |
|                                   | CoverPage InDesign Export Plugin                                                                                                    |
|                                   | CoverPage Viewer for iPad and iPhone                                                                                                    |
|                                   | Custom Branded Viewer for iPad (extra cost)                                                                                                    |
|                                   | <ul> <li>Guidelines, Tutorials and Support materials</li> </ul>                                                                                                    |
|                                   | Email Tech Support                                                                                                    |
|                                   | Software Updates                                                                                                    |
|                                   | Built-in Analytics tool (extra cost)                                                                                                    |
| Do I need Apple Dev<br>Account?   | Only <b>if you want to have your own Custom Branded Viewer</b><br>or White labeling, we highly recommend creating your own<br>Apple Developer Account. You have full control over your App. |
|                                   | We can help you with Dev Account Submission.                                                                                                    |

| How can I get my<br>Branded Viewer to<br>Google Play Store?  | We build an Android Application package file (APK) file for you<br>and you simply upload this file to your Google Play account.<br>Define price, description or any required information and<br>publish.*                                                                                     |
|--------------------------------------------------------------|----------------------------------------------------------------------------------------------------|
| What If I need to<br>show one project to<br>only one client? | You can easily link your clients with the projects. <b>Use</b><br><b>CoverPage Web Account, <u>create Viewer</u> and link to particular<br/>projects so it won't be visible to anyone else.</b>                                                                                               |
| What is the maximum project size?                            | There is <b>no limitation of project size</b> . But beware of device<br>disk space. Too <b>large projects may influence the device</b><br><b>performance</b> and also will need to be deleted by user soon<br>after downloading it to save the space for other apps, projects<br>and such as. |
| What platforms do you use?                                   | CoverPage platform is <b>multi platform solution</b> . You can publish content for iPad, iPhone, Desktop and Android*.                                                                                                    |
| Is CoverPage Viewer<br>available in Google<br>Play Store?    | Not at this moment. Coming up soon.                                                                                                    |

\*Android Reader is in Beta version without interactive and multimedia features. Full version is coming up.

# Thank you for choosing CoverPage for your digital publishing.

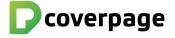

www.CoverPageApp.com | Support@CoverPageApp.com | +421 917 834 452 CoverPage is product and trademark of MONOGRAM Interactive LLC 6911 Livingston Woods Lane, Naples 34109 USA © 2012 All rights reserved.